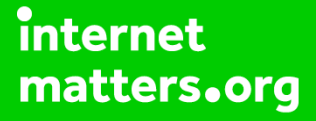

# **Parental controls guide**

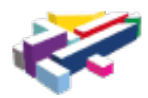

## **All 4**

#### **Parental Controls information**

#### **Type of guide**

Entertainment & Search engines

#### **Features and Benefits**

All 4 Parental Controls allows you to set a PIN on your account to restrict access to content. You can set a PIN on one or two levels: All rated content (16+ years of age only) or 18 rated content only  $(18 +$  years of age only). Age ratings are set by the **BBFC**.

#### **What specific content can I restrict?**

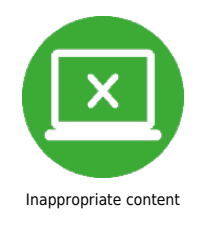

#### **What do I need?**

A username and password for your All 4 account.

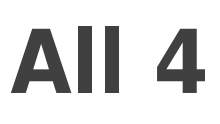

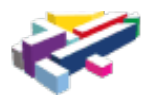

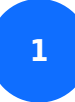

Go to www.channel4.com and select "Sign in to My4".

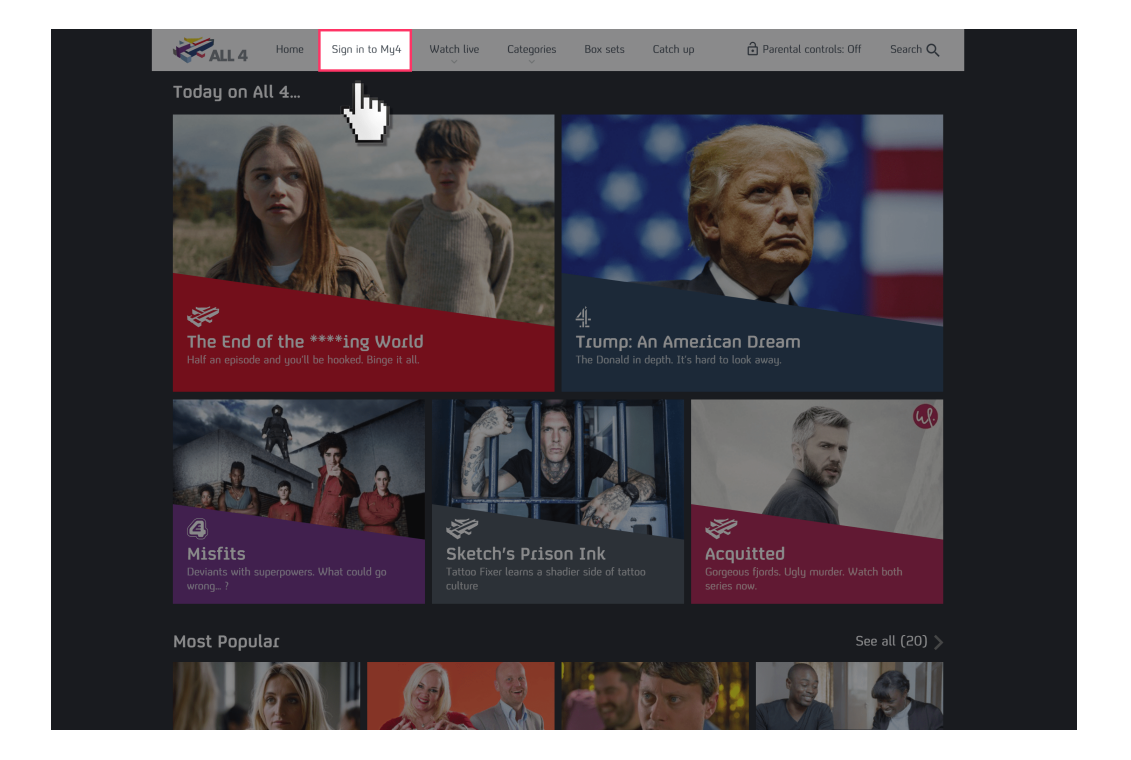

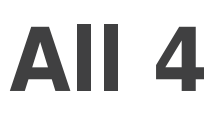

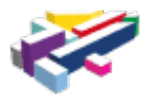

**2** If you have registered an account, then enter your Email address and account Password.

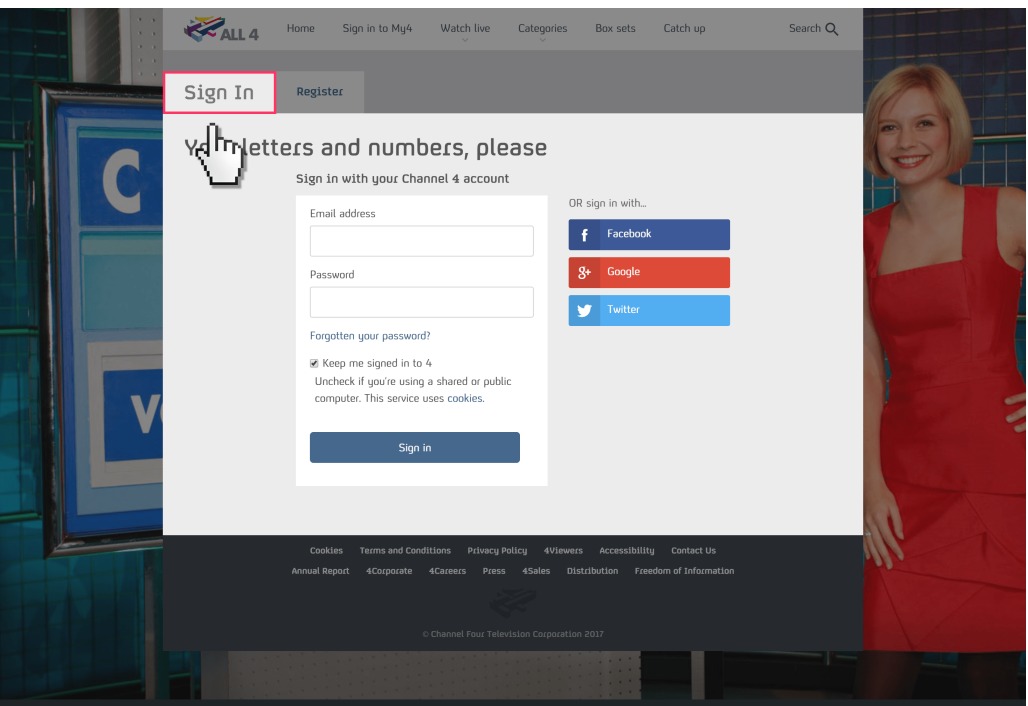

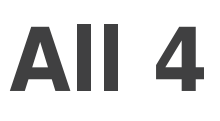

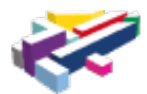

**3**

 If you have not registered an account then select "Register" and enter your details to create an account.

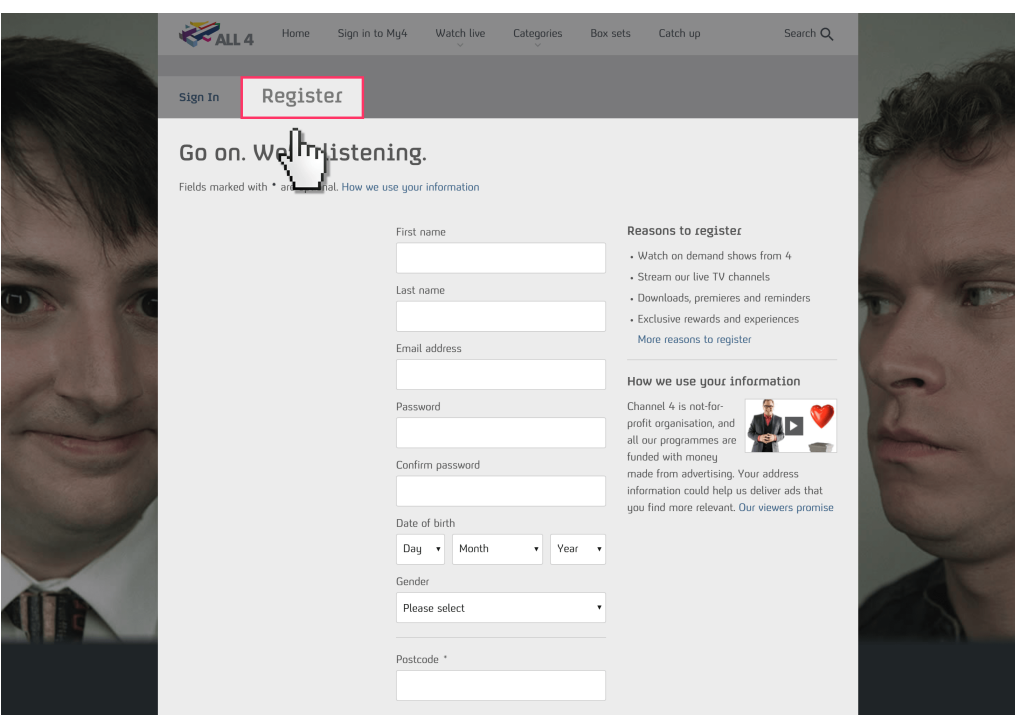

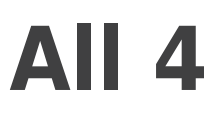

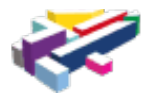

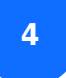

Once signed in select "Parental Controls".

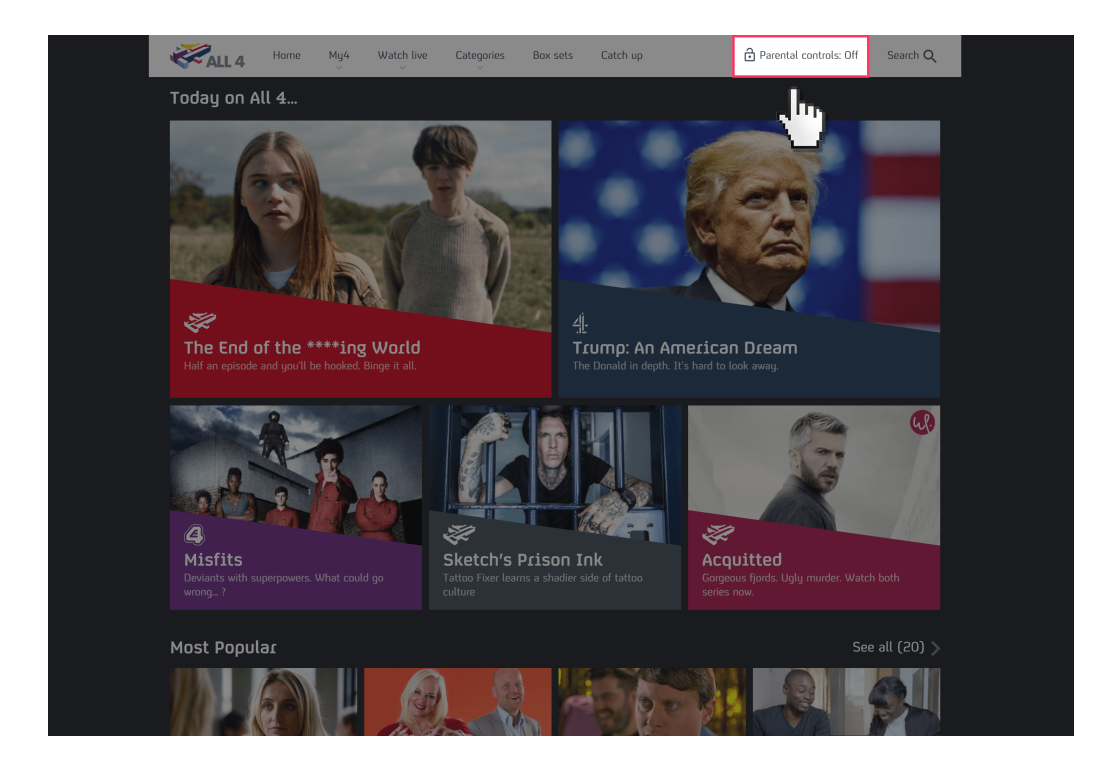

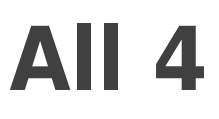

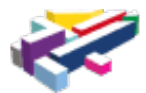

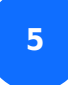

Select to set a PIN for 16+ or 18+ content.

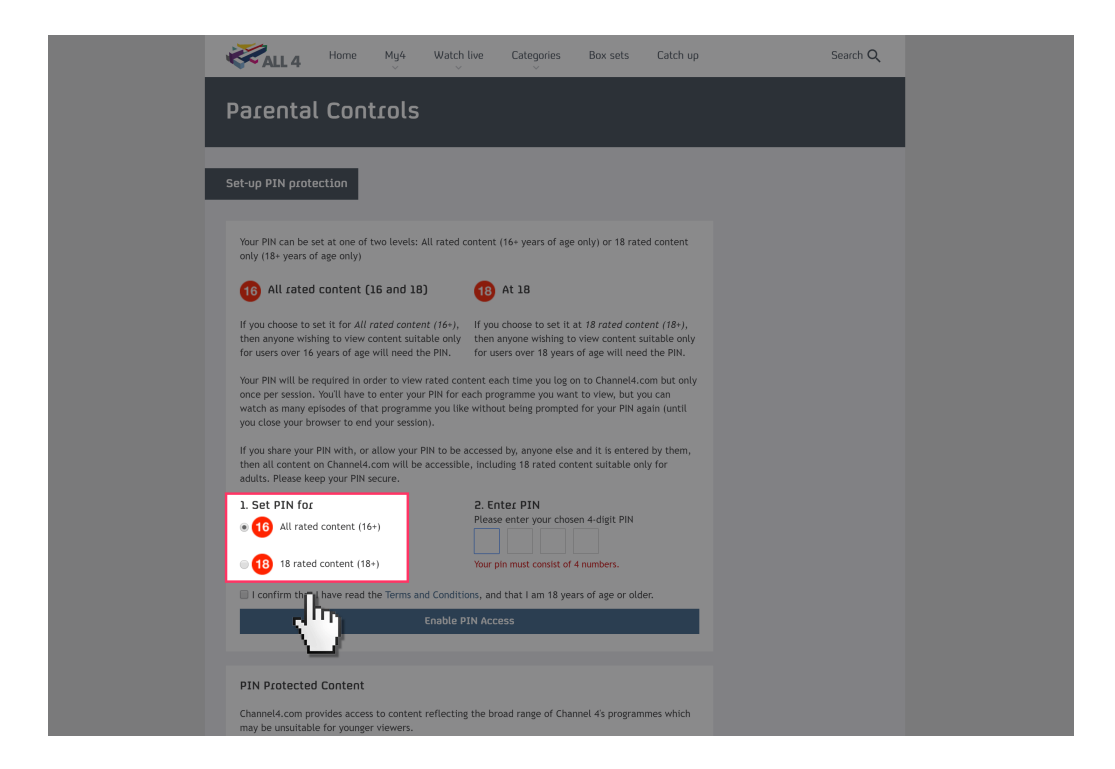

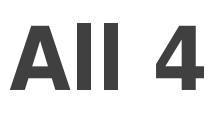

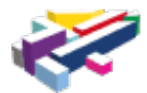

**6**

 Enter a 4-digit PIN that you will need to use to access content above the age rating you have selected.

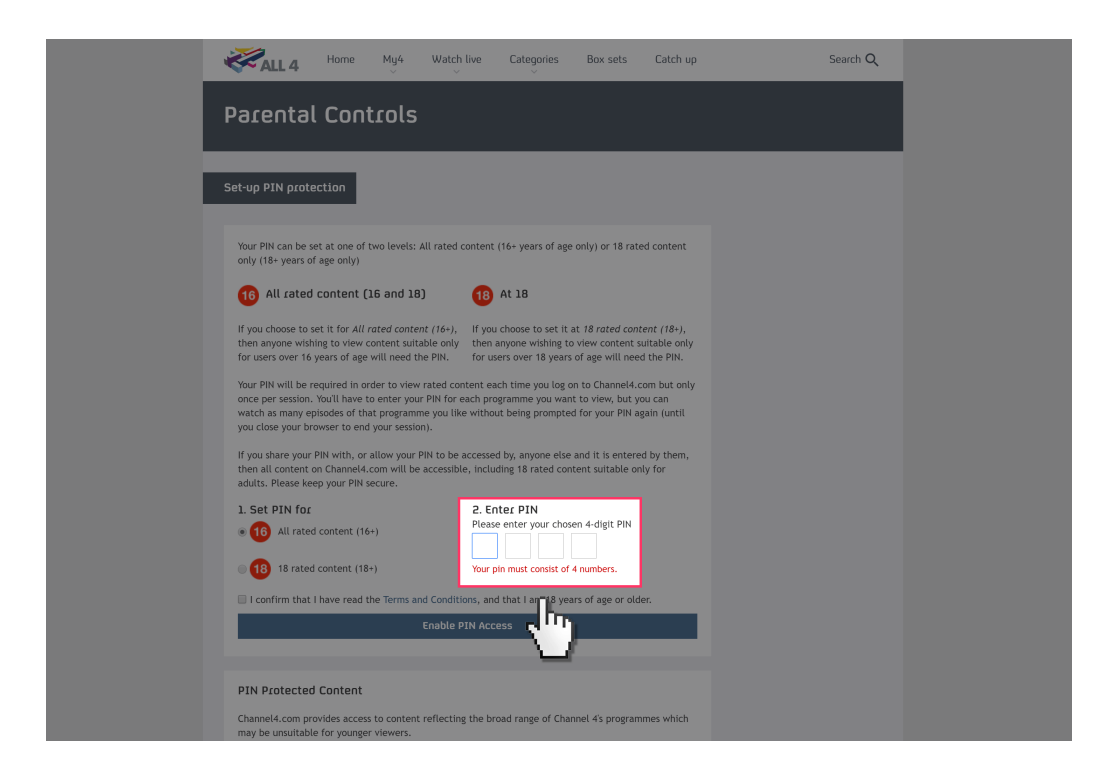

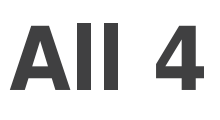

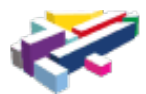

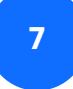

Confirm the Terms and Conditions and then Enable PIN Access.

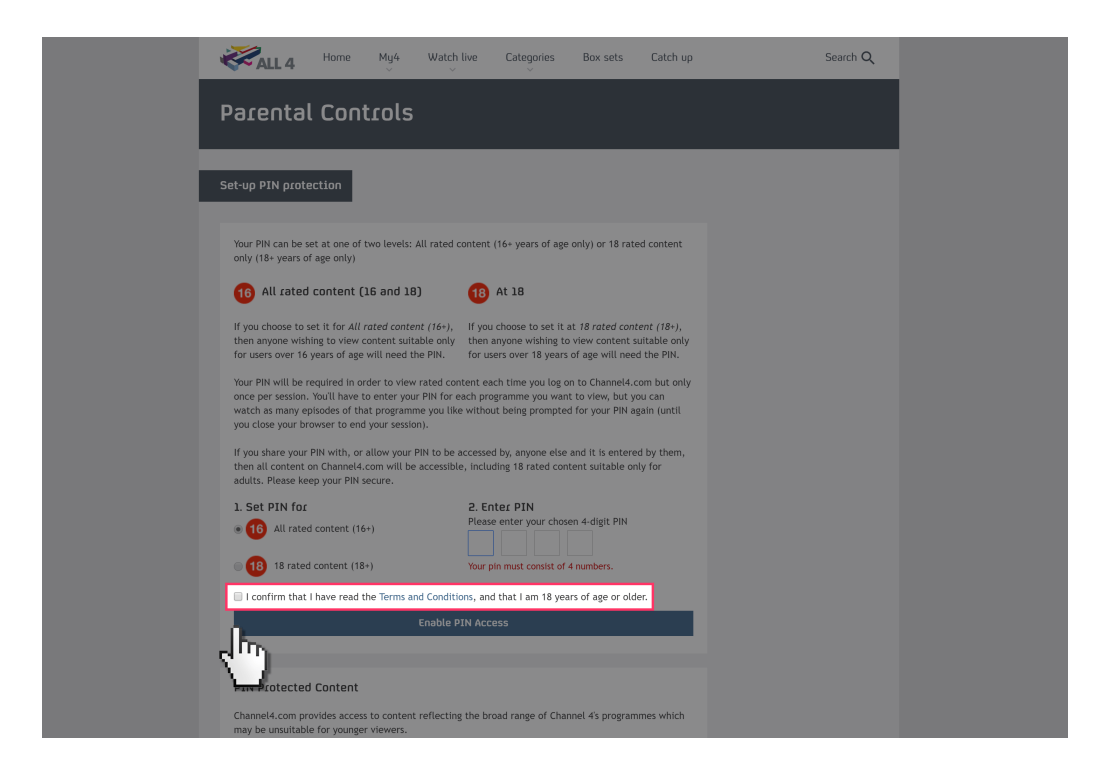

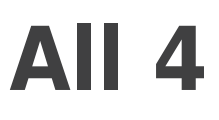

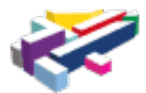

**8**

You have now enabled your PIN.

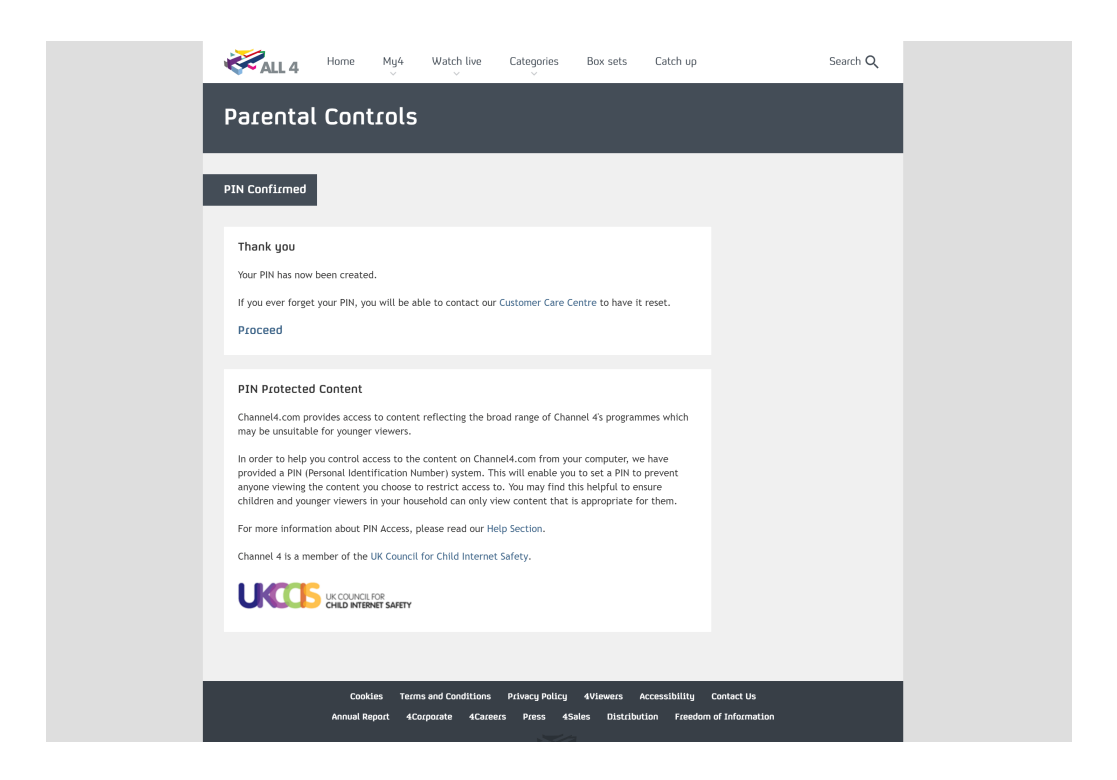